### **htseq-count-cluster Documentation** *Release 1.3*

**Shaurita Hutchins, Robert Gilmore**

**Feb 24, 2022**

### Contents:

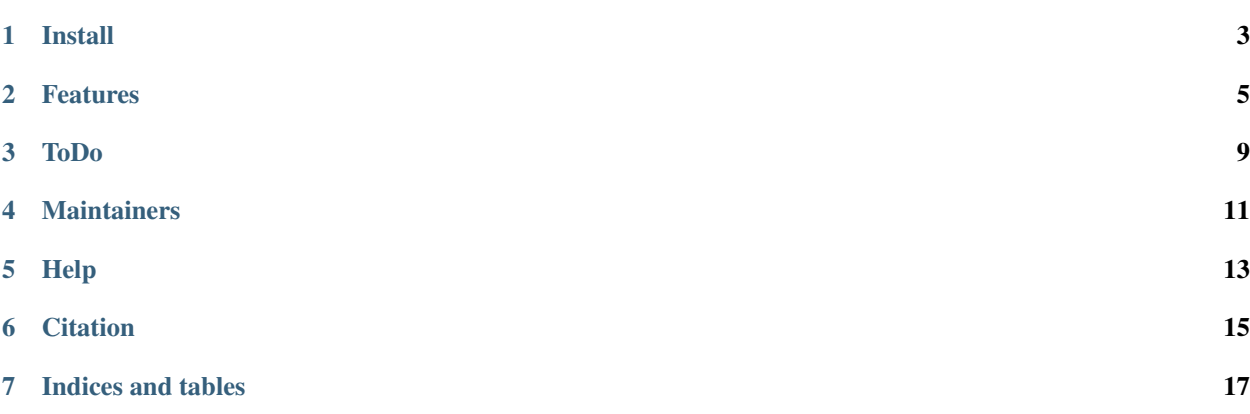

A cli wrapper for running [htseq'](https://github.com/simon-anders/htseq)s htseq-count on a cluster.

View a project [overview](https://tinyurl.com/yb7kz7zz) at our Datasnakes site.

Install

<span id="page-6-0"></span>pip install HTSeqCountCluster

### Features

- <span id="page-8-0"></span>• For use with large datasets (we've previously used a dataset of 120 different human samples)
- For use with SGE/SGI cluster systems
- Submits multiple jobs
- Command line interface/script
- Merges counts files into one counts table/csv file
- Uses accepted\_hits.bam file output of tophat

### **2.1 Examples**

#### **2.1.1 Run htseq-count-cluster**

After generating bam output files from tophat, instead of using HTSeq's htseq-count, you can use our htseq-count-cluster script. This script is intended for use with clusters that are using pbs (qsub) for job monitoring.

Our default htseq-count command is htseq-count -f bam -s no file.bam file.gtf -o htseq.out. This command does not take into account any strandedness (-s no) for the input bamfiles (-f bam) and uses the default union mode. For the default mode union, only the aligned read determines how the read pair is counted.

```
htseq-count-cluster -p path/to/bam-files/ -f samples.csv -g genes.gtf -o path/to/
˓→cluster-output/
```
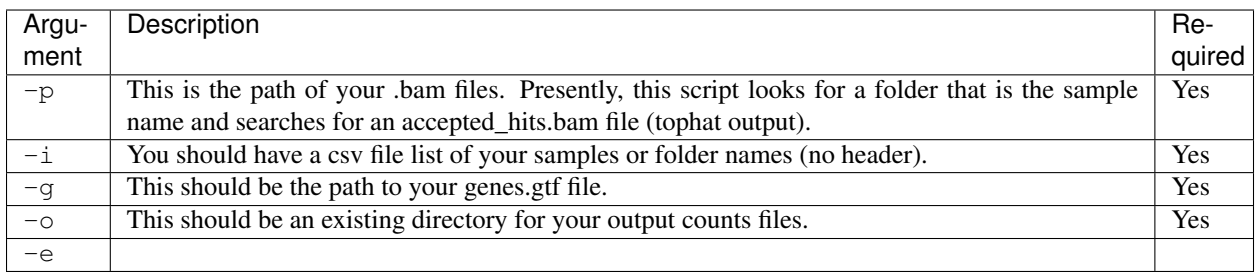

This script uses logzero so there will be color coded logging information to your shell.

A common linux practice is to use screen to create a new shell and run a program so that if it does produce output to the stdout/shell, the user can exit that particular shell without the program ending and utilize another shell.

**Help message output for htseq-count-cluster**

```
usage: htseq-count-cluster [-h] -p INPATH -f INFILE -g GTF -o OUTPATH
                             [-e EMAIL]
This is a command line wrapper around htseq-count.
optional arguments:
 -h, --help show this help message and exit
 -p INPATH, --inpath INPATH
                       Path of your samples/sample folders.
 -f INFILE, --infile INFILE
                      Name or path to your input csv file.
 -g GTF, --gtf GTF Name or path to your gtf/gff file.
 -o OUTPATH, --outpath OUTPATH
                       Directory of your output counts file. The counts file
                       will be named.
 -e EMAIL, --email EMAIL
                       Email address to send script completion to.
*Ensure that htseq-count is in your path.
```
#### **2.1.2 Merge output counts files**

In order to prep your data for DESeq2, limma or edgeR, it's best to have 1 merged counts file instead of multiple files produced from the htseq-count-cluster script. We offer this as a standalone script as it may be useful to keep those files separate.

merge-counts -d path/to/cluster-output/

#### **Help message for merge-counts**

```
usage: merge-counts [-h] -d DIRECTORY
Merge multiple counts tables into 1 counts .csv file.
Your output file will be named: merged_counts_table.csv
```
(continues on next page)

(continued from previous page)

```
optional arguments:
 -h, --help show this help message and exit
 -d DIRECTORY, --directory DIRECTORY
                     Path to folder of counts files.
```
ToDo

- <span id="page-12-0"></span>• [ ] Monitor jobs.
- [ ] Enhance wrapper input for other use cases.
- [ ] Add example data.

Maintainers

<span id="page-14-0"></span>Shaurita Hutchins | [@sdhutchins](https://github.com/sdhutchins) | Rob Gilmore | [@grabear](https://github.com/grabear) |

Help

<span id="page-16-0"></span>Please feel free to [open an issue](https://github.com/datasnakes/htseq-count-cluster/issues/new) if you have a question/feedback/problem or [submit a pull request](https://github.com/datasnakes/htseq-count-cluster/compare) to add a feature/refactor/etc. to this project.

**Citation** 

<span id="page-18-0"></span>*Simon Anders, Paul Theodor Pyl, Wolfgang Huber;*HTSeq—a Python framework to work with high-throughput sequencing data*, Bioinformatics, Volume 31, Issue 2, 15 January 2015, Pages 166–169,*[https://doi.org/10.1093/](https://doi.org/10.1093/bioinformatics/btu638) [bioinformatics/btu638](https://doi.org/10.1093/bioinformatics/btu638)

Indices and tables

- <span id="page-20-0"></span>• genindex
- modindex
- search